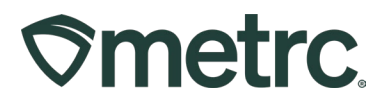

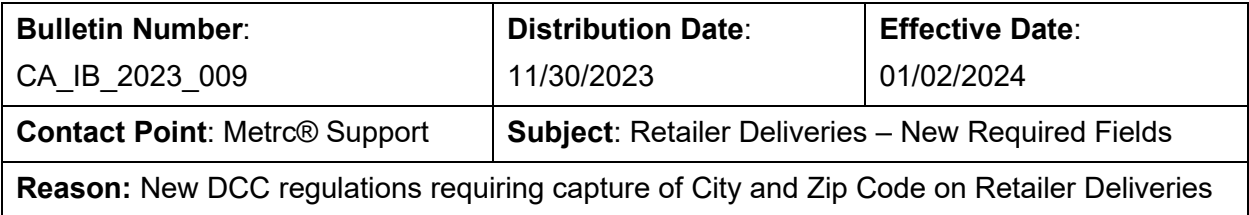

#### Greetings,

New Department of Cannabis Control (DCC) regulations have been implemented, which require the capture of both the destination City and Zip Code when recording both planned and unplanned product sales during Retailer Deliveries. This functionality will become effective on January 2, 2024.

A description of where these additional fields can be found within the existing process is provided on the following pages. A detailed description of the related Retailer Deliveries workflows can be found in previous support bulletin CA\_IB\_2022\_08, Tracking Retailer [Deliveries.](https://www.metrc.com/wp-content/uploads/2023/01/CA-BULLETIN-2022-008-TRACKING-RETAILER-DELIVERIES.pdf)

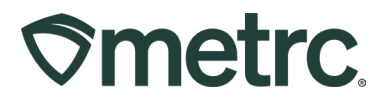

# **Capturing Destination City and Zip Code in Retailer Deliveries**

Capturing the destination City and Zip Code for Retailer Deliveries will occur in one of two areas of the system.

First, for planned deliveries, navigate to the *Record Retailer Deliveries* pop-up window (reference previous bulletin for instructions) – **see Figure 1.** 

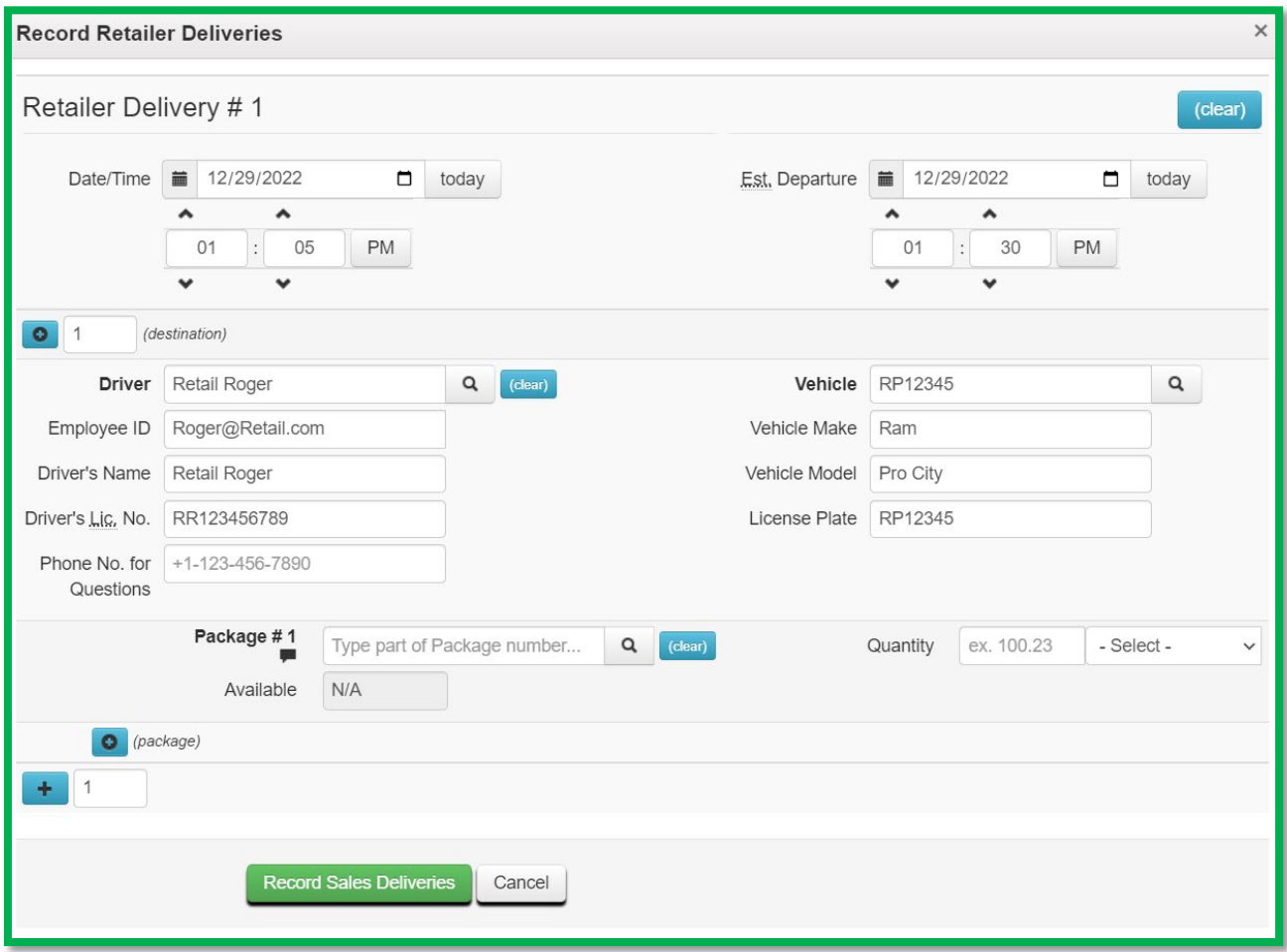

**Figure 1: Record Retailer Deliveries**

To enter orders that have been received and processed by the licensed retailer before the driver leaves the licensed premises, add one or more destinations using the add

destination button -  $\frac{1}{\sqrt{2}}$  (destination) A destination should be used for each order that will have a unique delivery location.

## **Metrc Support Bulletin**

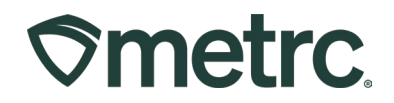

This will insert a *Destination* section for selecting the county (pre-existing field), **as well as entering the City and Zip Code** (new fields) where each delivery is to be made – **see Figure 2.** 

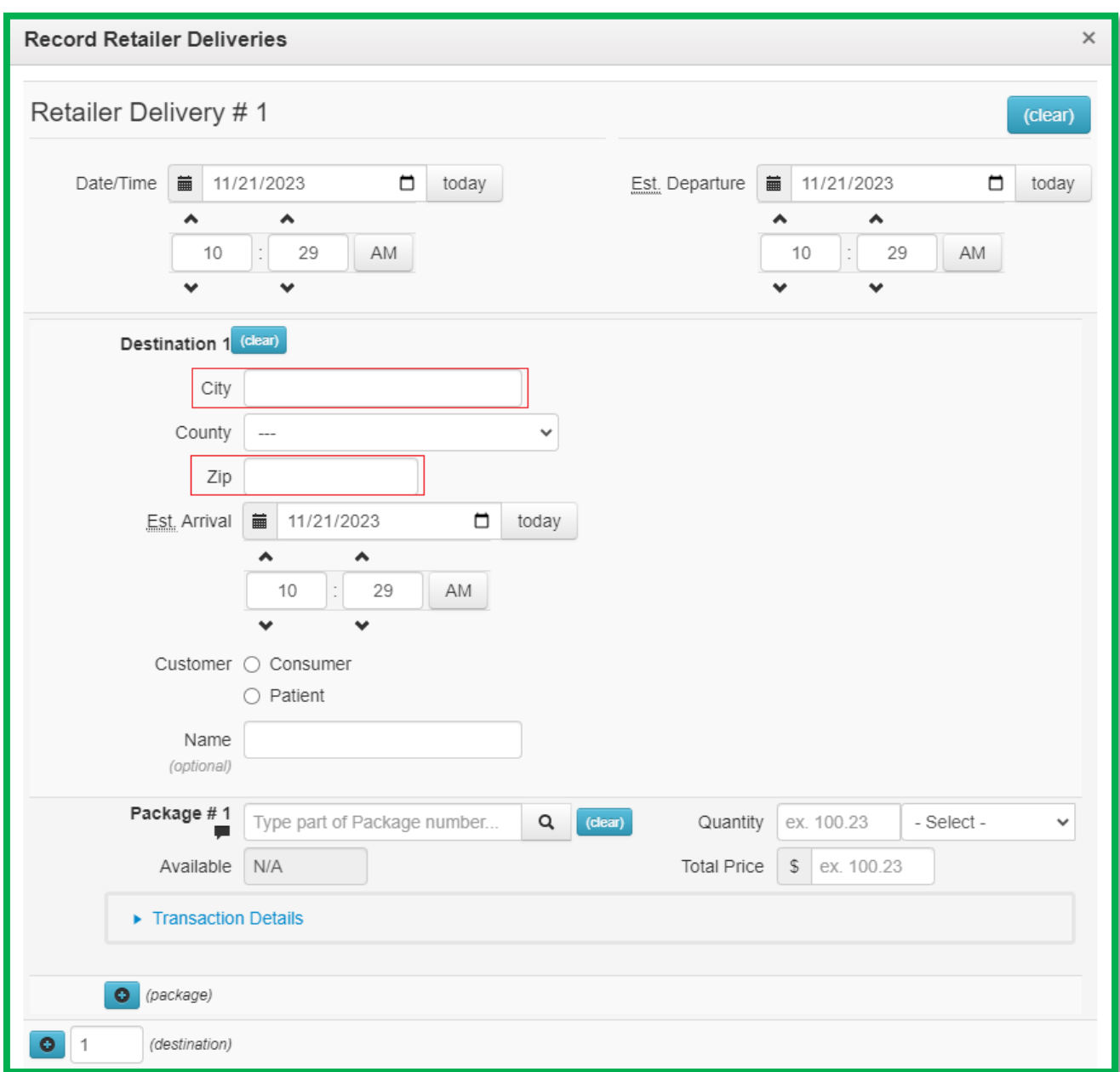

**Figure 2: Record City and Zip Code for Scheduled Deliveries**

### **Metrc Support Bulletin**

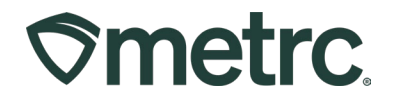

Second, the *Sale* button is used to record unplanned sales made from packages in the vehicle on the delivery trip, including selecting the County (pre-existing field), **as well as entering the City and Zip Code** (new fields). The *Record Deliveries* action window appears after the *Sale* button is selected – **see Figure 3.** 

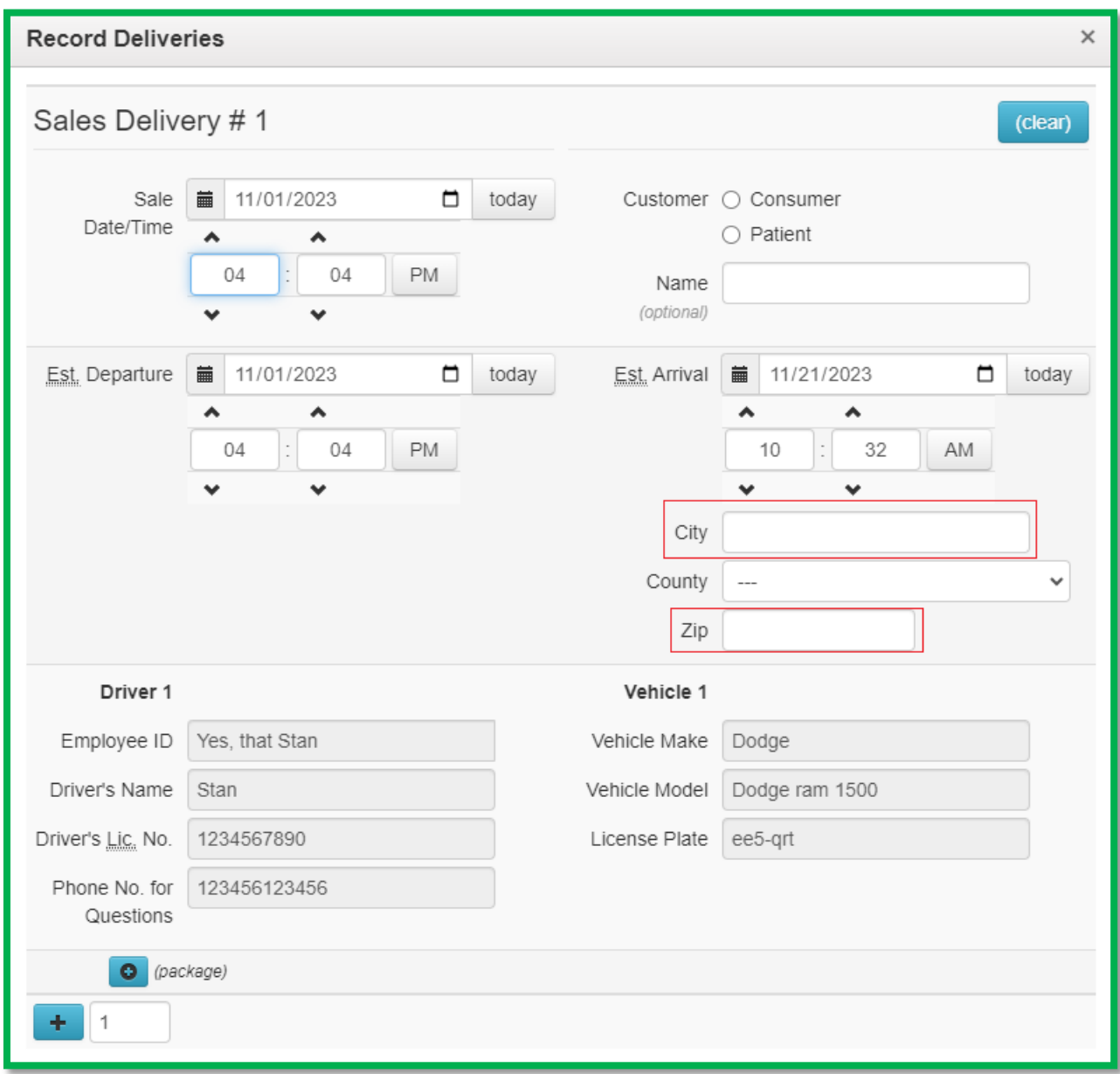

**Figure 3: Record City and Zip Code on Sales from Potential Sale Packages**

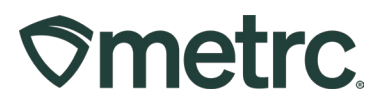

## **Metrc Resources**

If you have any questions, or need additional support:

#### **Contact Metrc Support:** Email [Support@metrc.com](mailto:Support@metrc.com) or call 877-566-6506

**Metrc Learn:** Metrc Learn is designed to offer educational opportunities to enhance users' skills with the Metrc system and provides various training options based on experience level. In addition, the learning system is organized into facility-specific programs made up of various courses. To login, visit [Metrc Learn](https://metrclearn.bridgeapp.com/login) and enter your login credentials, or to access, register by visiting the [Metrc Learn Registration](https://selfbridgestration.custom-bridgeapp.com/sign_up/metrclearn)**.**

**Access additional resources:** In the Metrc system, click on the "Support" dropdown in the top-right navigation pane and select the appropriate resource, including educational guides and more.

Thank you for your continued partnership.